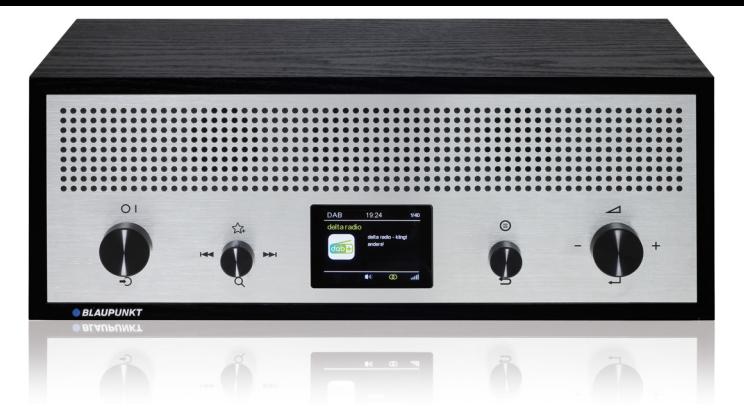

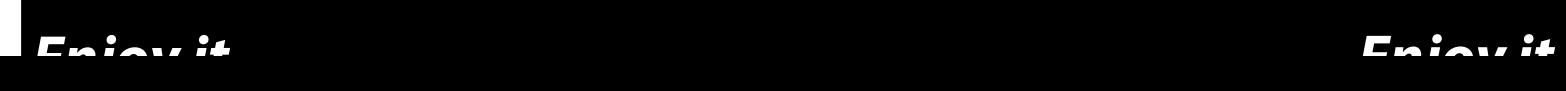

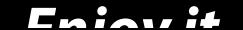

#### **Inhalt**

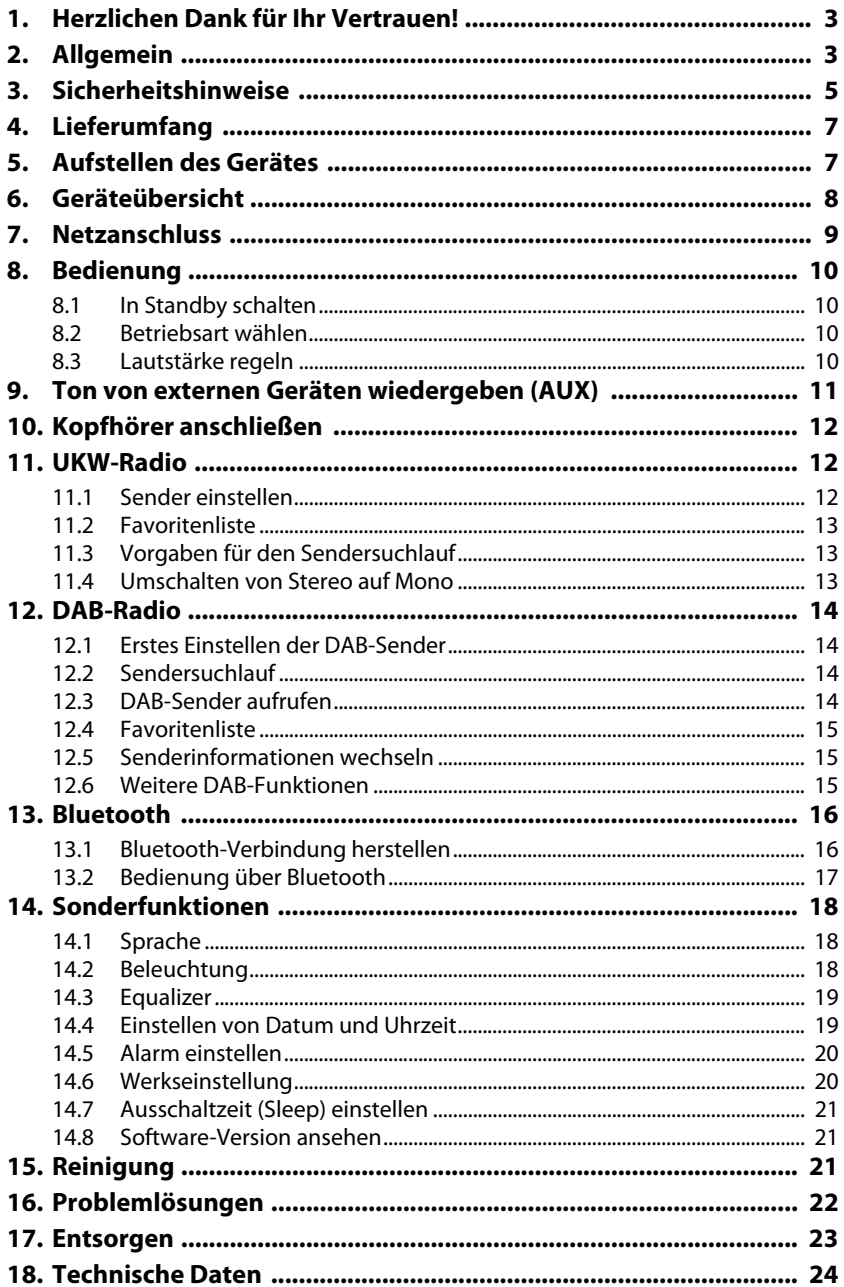

# *1. HERZLICHEN DANK FÜR IHR VERTRAUEN!*

**Wir gratulieren Ihnen zu Ihrem neuen DAB+ Radio Verona und sind überzeugt, dass Sie mit diesem modernen Gerät zufrieden sein werden.**

**Um eine stets optimale Funktion und Leistungsbereitschaft Ihres DAB+ Radios Verona zu garantieren und um Ihre persönliche Sicherheit zu gewährleisten:**

Lesen Sie vor der ersten Inbetriebnahme diese Bedienungsanleitung gründlich durch und befolgen Sie vor allen Dingen die Sicherheitshinweise!

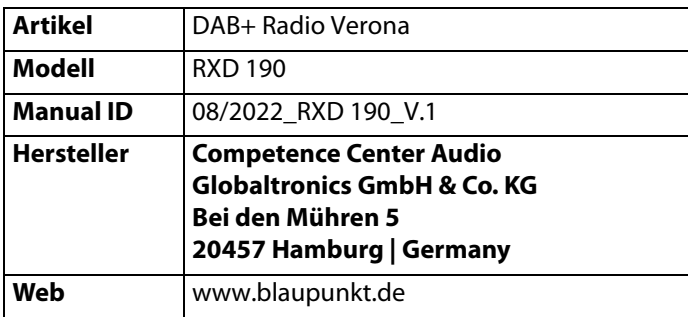

# *2. ALLGEMEIN*

#### *Aufbewahren des Handbuches*

- Alle Tätigkeiten an und mit diesem Gerät dürfen nur so ausgeführt werden, wie sie in dieser Bedienungsanleitung beschrieben sind.
- Bewahren Sie diese Anleitung auf.
- Falls Sie das Gerät einmal weitergeben, legen Sie bitte diese Bedienungsanleitung dazu.

#### *Bestimmungsgemäßer Gebrauch*

Dieses Gerät ist …

- ... ein Gerät der Unterhaltungselektronik.
- ... zum Empfang und zur Wiedergabe von Audiosignalen von externen Geräten über AUX IN- und Bluetooth-Verbindungen geeignet.
- ... zum Radioempfang von UKW- und digitalen Sendern geeignet.

Das Gerät ist für den Privatgebrauch bestimmt und für die gewerbliche Nutzung nicht geeignet. Eine andere Nutzung oder Modifikation ist vom bestimmungsgemäßen Gebrauch ausgeschlossen.

#### *Auszeichnungen/Symbole*

Falls erforderlich, finden Sie folgende Warnhinweise in dieser Bedienungsanleitung:

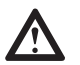

**GEFAHR!** Hohes Risiko: Missachtung der Warnung kann Schaden für Leib und Leben verursachen.

**WARNUNG!** Mittleres Risiko: Missachtung der Warnung kann Verletzungen oder schwere Sachschäden verursachen.

**VORSICHT:** Geringes Risiko: Missachtung der Warnung kann leichte Verletzungen oder Sachschäden verursachen.

**HINWEIS:** Sachverhalte und Besonderheiten, die im Umgang mit dem Gerät beachtet werden sollten.

- Informationen im Display werden in kursiver Schrift (schräger Schrift) geschrieben. Beispiel: Hauptmenü erscheint im Display.
- Bedienelemente, die betätigt werden sollen, werden immer **fett** geschrieben. Beispiel: Drücken Sie die Taste **O I**.
- Die Bedienelemente haben bis zur 4 Symbole, wegen der besseren Lesbarkeit wird in dieser Anleitung immer nur ein Symbol abgebildet.
- Handlungsanweisungen mit einer festen Reihenfolge werden immer nummeriert (1., 2., 3. usw.).

#### *Hinweise zur Konformitätserklärung*

Hiermit erklärt die Globaltronics GmbH & Co. KG, dass sich dieses Pro-

dukt in Übereinstimmung mit den grundlegenden Anforderungen

und geltenden Vorschriften der RED 2014/53/EU, der ErP-Richtlinie 2009/125/EG, der Niederspannungs-Richtlinie 2014/35/ EU und ROHS 2011/65/EU befindet.

Die vollständige Konformitätserklärung und diese Bedienungsanleitung im PDF-Format finden Sie im Internet unter www.blaupunkt.de.

#### **Energiesparen: Ganz automatisch!**

#### **HINWEIS: Neue Ausschaltautomatik!**

Aufgrund gesetzlicher Vorgaben zum Einsparen von Energie verfügt dieses Gerät über eine Ausschaltautomatik. Das Gerät wird automatisch in den Standby-Betrieb geschaltet, wenn es ca. 15 Minuten kein Audiosignal empfangen hat und nicht bedient wurde.

#### *Typenschild*

Das Typenschild mit den technischen Angaben befindet sich auf der Rückseite des Gerätes.

#### *Hinweis zu Marken*

Die Bluetooth Wortmarke und das Bluetooth Logo sind eingetragene Warenzeichen der Bluetooth SIG Inc. (Special Interest Group).

# *3. SICHERHEITSHINWEISE*

# *GEFAHR für Kinder und Personen mit Einschränkungen*

- Verpackungsmaterial ist kein Kinderspielzeug. Kinder dürfen nicht mit den Kunststoffbeuteln spielen. Es besteht Erstickungsgefahr.
- Dieses Gerät kann von Kindern ab 8 Jahren und darüber, sowie von Personen mit verringerten physischen, sensorischen oder mentalen Fähigkeiten oder Mangel an Erfahrung und Wissen benutzt werden, wenn sie beaufsichtigt werden oder bezüglich des sicheren Gebrauchs des Gerätes unterwiesen wurden und die daraus resultierenden Gefahren verstanden haben.
- Kinder dürfen nicht mit dem Gerät spielen. Reinigung und Benutzer-Wartung dürfen nicht von Kindern ohne Beaufsichtigung durchgeführt werden.

# *GEFAHR von Stromschlag durch Feuchtigkeit*

- Schützen Sie das Gerät vor Feuchtigkeit, Tropf- oder Spritzwasser: Es besteht die Gefahr eines elektrischen Schlages. Stellen Sie zum Beispiel keine mit Flüssigkeiten gefüllten Vasen oder Ähnliches auf oder in die Nähe des Gerätes.
- Das Gerät ist nicht für den Betrieb in Räumen mit hoher Luftfeuchtigkeit (z. B. Badezimmer) ausgelegt. Beachten Sie die in den technischen Daten angegebenen Umgebungsbedingungen.
- Vermeiden Sie das Eindringen von Fremdkörpern und Flüssigkeiten in das Gerät.
- Sollten Flüssigkeiten oder Fremdkörper in das Gerät gelangen, sofort das Netzteil aus der Steckdose ziehen. Vor einer erneuten Inbetriebnahme das Gerät prüfen lassen.

# *GEFAHR durch Stromschlag*

- Ziehen Sie bei Beschädigungen des Netzkabels oder des Gerätes sofort das Netzteil aus der Steckdose.
- Benutzen Sie das Gerät nicht, wenn es sichtbare Beschädigungen am Gehäuse oder dem Netzkabel aufweist.
- Es ist nicht gestattet, Umbauten an dem Gerät vorzunehmen. Reparaturen am Gehäuse und am Netzkabel dürfen ausschließlich vom Service Center vorgenommen werden.

Wenn das Netzteil dieses Gerätes beschädigt wird, muss es durch ein identisches ersetzt werden.

• Schließen Sie das Netzteil nur an eine ordnungsgemäß installierte, gut zugängliche Steckdose an. Die Steckdose muss nach dem Anschließen weiterhin gut zugänglich sein.

- Verwenden Sie nur das mitgelieferte Original-Netzteil.
- Verlegen Sie alle Kabel so, dass sie nicht zur Stolperfalle werden.
- Achten Sie beim Aufstellen des Gerätes darauf, dass das Netzkabel nicht eingeklemmt oder gequetscht wird. Halten Sie das Netzkabel von heißen Oberflächen und scharfen Kanten fern.
- Um das Gerät vollständig vom Netz zu trennen, ziehen Sie das Netzteil aus der Steckdose.
- Ziehen Sie das Netzteil aus der Steckdose, ...
	- ... wenn Sie das Gerät nicht benutzen,
	- ... wenn Sie das Gerät reinigen wollen und
	- ... bei Gewitter.
- Öffnen Sie niemals das Gehäuse des Gerätes, es beinhaltet keine zu wartenden Teile! Bei geöffnetem Gehäuse besteht Lebensgefahr durch elektrischen Schlag.
- Das Gerät ist nach dem Ausschalten nicht vom Netz getrennt.

# **BRANDGEFAHR**

• Kerzen und andere offene Flammen müssen zu jeder Zeit von diesem Produkt ferngehalten werden, um das Ausbreiten von Feuer zu verhindern.

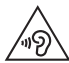

#### *WARNUNG vor Gehörverlust*

• Das zu laute Hören von Musik über einen Ohr- oder Kopfhörer erzeugt übermäßigen Schalldruck und kann zum Verlust des Hörvermögens führen. Beugen Sie Gesundheitsschäden vor und vermeiden Sie dauerhaftes Hören mit hoher Lautstärke über Kopf- und Ohrhörer.

# *WARNUNG vor Sachschäden*

- Wird das Gerät von einem kalten an einen warmen Ort gebracht, kann Kondensfeuchtigkeit im Gerät entstehen. Das Gerät einige Stunden ausgeschaltet lassen.
- Stellen Sie das Gerät auf eine stabile, ebene Oberfläche.
- Schwere Gegenstände dürfen nicht auf das Gerät gestellt werden.
- Sorgen Sie für eine ausreichende Belüftung rund um das Gerät. Halten Sie zu allen Seiten einen Abstand von mindestens 10 cm ein. Bedecken Sie das Gerät nicht (z. B. durch Zeitschriften, Tischdecken, Vorhänge, usw.).
- Stellen Sie das Gerät so auf, dass kein direktes Sonnenlicht darauf fällt.
- Das Gerät ist mit rutschfesten Kunststofffüßen ausgestattet. Da Möbel mit einer Vielfalt von Lacken und Kunststoffen beschichtet sind und mit unterschied-

lichen Pflegemitteln behandelt werden, kann nicht völlig ausgeschlossen werden, dass manche dieser Stoffe Bestandteile enthalten, die die Kunststofffüße angreifen und aufweichen. Legen Sie ggf. eine rutschfeste Unterlage unter das Gerät.

• Für die Reinigung verwenden Sie ein trockenes, weiches Tuch. Verwenden Sie keine ätzenden oder scheuernden Reinigungsmittel. Diese könnten die Oberfläche des Gerätes beschädigen.

### *4. LIEFERUMFANG*

- 1 DAB+ Radio Verona RXD 190
- 1 Netzteil
- 1 Bedienungsanleitung
- 1 Garantiekarte

# *5. AUFSTELLEN DES GERÄTES*

- Entfernen Sie alle Verpackungsteile vollständig.
- Stellen Sie das Gerät auf eine stabile, ebene Oberfläche.
- Setzen Sie das Gerät keiner extremen Hitze oder Feuchtigkeit aus.
- Achten Sie auf eine ausreichende Belüftung des Gerätes. Halten Sie an allen Seiten einen Abstand von mindestens 10 cm ein.

# *6. GERÄTEÜBERSICHT*

#### **Gerät - Vorderseite**

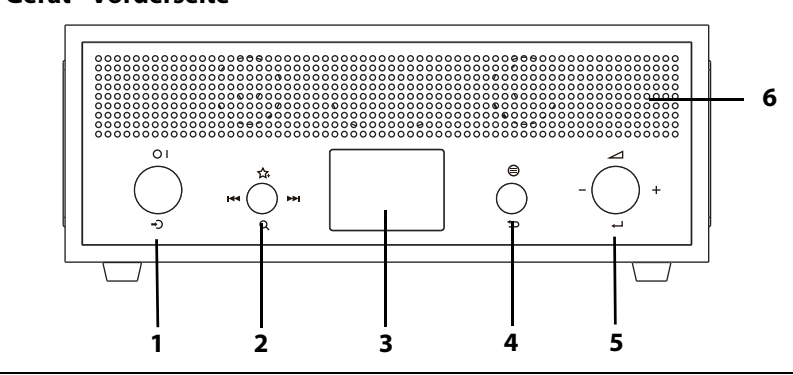

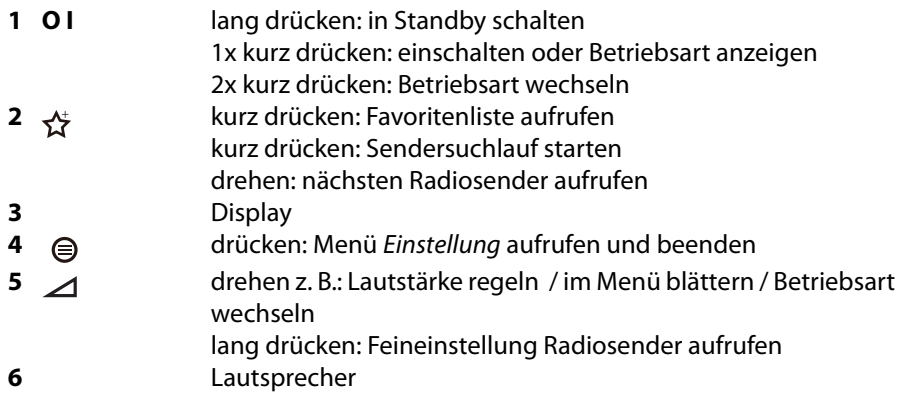

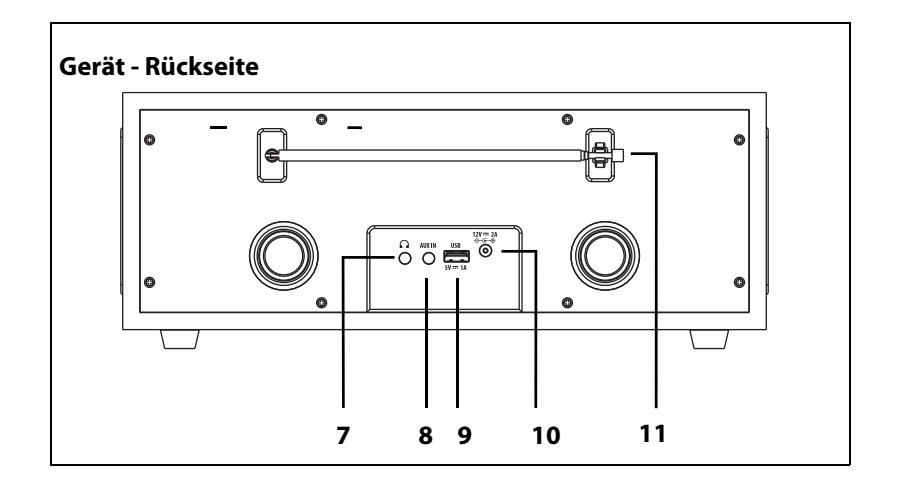

**7**  $\cap$  Kopfhörer-Ausgang: 3,5 mm Klinkenbuchse **8 AUX IN** Stereo-Audioeingang: 3,5 mm Klinkenbuchse **9 USB 5V 1A** USB-Buchse - nur für Servicezwecke **10 12V == 2A**  $\leftrightarrow$  **Buchse für Netzteilstecker 11** dreh- und ausziehbare Teleskopantenne

### *7. NETZANSCHLUSS*

- 1. Verbinden Sie das Netzteil mit dem Anschluss **12V = 2A** am Gerät.
- 2. Stecken Sie das Netzteil in eine gut zugängliche Steckdose, deren Spannung der Angabe auf dem Typenschild des Gerätes entspricht. Die Steckdose muss auch nach dem Anschließen weiterhin gut zugänglich sein.

**HINWEIS:** Um das Gerät vom Netz zu trennen, ziehen Sie das Netzteil aus der Steckdose.

### *8. BEDIENUNG*

#### *8.1 IN STANDBY SCHALTEN*

#### **Einschalten**

• Durch kurzes Drücken der Taste **O I** schalten Sie das Gerät aus dem Standby-Modus ein.

Die zuletzt verwendete Betriebsart ist aktiv.

Nach dem ersten Einschalten blinkt im Display 00:00 für die Uhrzeit. In der Regel dauert es nur einige Sekunden, bis die Uhrzeit automatisch gestellt und angezeigt wird.

#### **Ausschalten**

• Durch längeres Drücken der Taste **O I** schalten Sie das Gerät aus. Das Gerät schaltet automatisch nach ca. 15 Minuten in Standby, wenn im AUX- oder Bluetooth-Betrieb kein Signal empfangen wird.

#### *8.2 BETRIEBSART WÄHLEN*

- 1. Wenn das Gerät eingeschaltet ist, drücken Sie kurz die Taste **O I**. Das Menü mit den Betriebsarten erscheint.
- 2. Wählen Sie die gewünschte Betriebsart, solange das Menü zu sehen ist, durch Drücken von **O I**.
- DAB+ ...: Digital Radiobetrieb
- FM: UKW Radiobetrieb
- AUX: über **AUX IN** angeschlossenes Gerät wählen
- Bluetooth: Bluetoothverbindung starten

#### **HINWEISE:**

• Beachten Sie, dass das Wechseln der Betriebsarten nicht möglich ist, wenn das Menü Einstellungen sichtbar ist.

### *8.3 LAUTSTÄRKE REGELN*

Mit  $\Delta$  stellen Sie den Ton leiser und lauter.

#### *9. TON VON EXTERNEN GERÄTEN WIEDERGEBEN (AUX)*

#### **WARNUNG!**

- Regeln Sie die Lautstärke der Geräte herunter, bevor Sie sie miteinander verbinden.
- Schalten Sie alle Geräte aus, bevor Sie sie miteinander verbinden, und beachten Sie die Anleitungen der Geräte, die Sie anschließen möchten.
- Für den Anschluss externer Geräte benötigen Sie ein Audiokabel (nicht im Lieferumfang enthalten). An einem Ende des Kabels muss sich ein 3,5 mm Klinkenstecker für die Buchse **AUX IN** befinden. Die Art des Steckers am anderen Ende hängt vom Audioausgang des externen Gerätes ab.

Über die Buchse **AUX IN** können Sie z. B. einen MP3-Player anschließen.

- 1. Verbinden Sie mit einem Audiokabel den Audio-Ausgang des externen Gerätes, z. B. eines MP3-Players, mit der Buchse **AUX IN.**
- 2. Schalten Sie das Gerät durch Drücken von **O I** ein.
- 3. Drücken Sie die Taste **O I** so oft, bis im Display AUX und anschließend Audio In erscheint.
- 4. Starten Sie die Wiedergabe am angeschlossenen Gerät.
- 5. Die Steuerung der Wiedergabe erfolgt über das externe Gerät, die Lautstärke kann auch am DAB Radio eingestellt werden.
- 6. Schalten Sie beide Geräte aus, bevor Sie die Verbindung wieder trennen.

#### **HINWEISE:**

- Beachten Sie in der Betriebsart AUX, dass die Lautstärke auch am externen Gerät eingestellt werden kann.
- Sollte die Wiedergabe verzerrt klingen, reduzieren Sie die Lautstärke am externen Gerät.

### *10. KOPFHÖRER ANSCHLIEßEN*

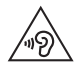

**WARNUNG!** Das zu laute Hören von Musik über einen Ohr- oder Kopfhörer  $\ket{\psi}$ kann zum Verlust des Hörvermögens führen. Beugen Sie Gesundheitsschäden vor und vermeiden Sie dauerhaftes Hören mit hoher Lautstärke über Kopf- und Ohrhörer.

- 1. Stellen Sie mit  $\triangle$  die niedrigste Lautstärke ein.
- 2. Stecken Sie den Klinkenstecker des Kopf- oder Ohrhörers in den Kopfhörer-Ausgang  $\bigcap$  auf der Rückseite des Gerätes. Die Tonwiedergabe erfolgt nun ausschließlich über den Kopfhörer.
- 3. Stellen Sie die gewünschte Lautstärke mit  $\Delta$  ein.

### *11. UKW-RADIO*

- Ziehen Sie die Teleskopantenne auseinander und richten Sie sie aus.
- Drücken Sie wiederholt **O I,** bis die Betriebsart FM-Radio gewählt ist.

#### *11.1 SENDER EINSTELLEN*

#### *Sender automatisch suchen und speichern*

• Drücken Sie ca. 2 Sekunden die Taste . Der Sendersuchlauf beginnt und die nächsten 40 starken Sender werden gespeichert. In der Anzeige erscheint die Anzahl der schon gespeicherten Sender. Am Ende des Suchlaufs wird der zuerst gespeicherte Sender gespielt.

Die Sender werden automatisch in der Favoritenliste gespeichert.

**HINWEIS:** Bei automatischem Suchlauf werden früher gespeicherte Sender überschrieben.

#### *Sender aufrufen*

- 1. Drücken Sie kurz die Taste  $\overleftrightarrow{\mathbf{L}}$ . Die Favoritenliste erscheint.
- 2. Durch Drehen von  $\angle$  markieren Sie den gewünschten Sender.
- 3. Durch Drücken von  $\triangle$  schalten Sie auf den gewünschten Sender um.

#### *Sender manuell einstellen*

- 1. Drücken Sie *A*, bis die Frequenz in der Anzeige blinkt.
- 2. Drehen Sie  $\triangle$ , bis die gewünschte Frequenz angezeigt wird.
- 3. Drücken Sie 4, um den Sender zu speichern. Wenn der Sender empfangen werden kann, wird er nach wenigen Sekunden gespielt.

## *11.2 FAVORITENLISTE*

#### *Sender speichern*

Sie können bis zu 40 Radiosender speichern. Sie können diese Funktion auch wählen, um den Programmplatz eines Senders zu wechseln.

- 1. Stellen Sie den gewünschten Sender ein.
- 2. Drücken Sie im Betrieb kurz die Taste ⊜. Das Menü Einstellungen erscheint.
- 3. Drehen Sie ⊿ bis, das Menü Favoriten speichern erscheint und drücken die Taste  $\angle$
- 4. Drehen Sie , um einen Speicherplatz zwischen 1 und 40 zu wählen und drücken dann  $\triangle$ . Der Sender wird auf dem markierten Speicherplatz gespeichert. War der Platz schon belegt, wird der alte Sender überschrieben.

#### *Favoritenliste aufrufen*

- 1. Drücken Sie kurz die Taste  $\overleftrightarrow{\mathbf{x}}$ . Die Favoritenliste erscheint.
- 2. Drehen Sie  $\overleftrightarrow{\mathbf{\Omega}}$ , um einen Speicherplatz zwischen 1 und 40 zu wählen. Nach einigen Sekunden wird der gewählte Sender gespielt.

**HINWEIS:** Sie können die Favoritenliste auch über das Menü Einstellungen aufrufen.

### *11.3 VORGABEN FÜR DEN SENDERSUCHLAUF*

Sie können einstellen, ob nach allen oder nur nach starken Sendern gesucht werden soll.

- 1. Drücken Sie im Betrieb kurz die Taste ⊜. Das Menü Einstellungen erscheint.
- 2. Drehen Sie *A*, bis das Menü Suchlauf-Einstellung erscheint und drücken die Taste  $\angle$ .
- 3. Drehen Sie 4, um zwischen Alle Sender und Nur starke Sender zu wechseln und drücken dann  $\triangle$ . Die neue Einstellung wird gespeichert.

### *11.4 UMSCHALTEN VON STEREO AUF MONO*

Stellen Sie die Wiedergabe dauerhaft auf Mono, wenn die Sender zu schwach empfangen werden. Dies ist nur im FM-Radio-Modus möglich.

- 1. Drücken Sie im Betrieb kurz die Taste ⊜. Das Menü Einstellungen erscheint.
- 2. Drehen Sie  $\triangle$ , bis das Menü Audio-Einstellung erscheint und drücken die Taste  $\Delta$
- 3. Drehen Sie  $\triangle$ , um zwischen Stereo und Mono zu wechseln und drücken dann  $\triangle$ . Die neue Einstellung wird gespeichert.

### *12. DAB-RADIO*

#### *12.1 ERSTES EINSTELLEN DER DAB-SENDER*

- 1. Drücken Sie wiederholt **O I,** bis die Betriebsart DAB-Radio gewählt ist.
- 2. Nachdem DAB Radio in der Anzeige erschienen ist, geht es automatisch mit einer der folgenden zwei Reaktionen weiter:
	- Beim ersten Einschalten der Betriebsart DAB-Radio oder nach einem Zurücksetzen auf die Werkseinstellung, werden automatisch DAB-Radiosender gesucht. Danach wird er erste Sender der Senderliste gespielt.
	- Wenn schon ein Suchlauf durchgeführt wurde, wird der zuletzt gespielte Sender gespielt.

### *12.2 SENDERSUCHLAUF*

Die DAB-Sender werden nach dem ersten Einschalten automatisch gesucht. Bei Änderungen der Frequenzbelegung oder wenn das DAB+ Radio Verona an einen anderen Ort gebracht wird (Umzug), sollten Sie den Suchlauf erneut starten.

• Drücken Sie ca. 2 Sekunden die Taste . Der Sendersuchlauf beginnt und die nächsten 40 starken Sender werden in der Senderliste gespeichert. In der Anzeige erscheint die Anzahl der schon gespeicherten Sender. Am Ende des Suchlaufs wird der zuerst gespeicherte Sender gespielt.

**HINWEIS:** Sie können den Suchlauf auch über das Menü Einstellungen starten.

### *12.3 DAB-SENDER AUFRUFEN*

#### *DAB-Sender aufrufen*

brehen Sie  $\chi^2$ , bis der gewünschte Sender aus der Senderliste angezeigt wird. Wenn der Sender empfangen werden kann, wird er nach einigen Sekunden gespielt.

#### *DAB-Sender über die Senderliste aufrufen*

- 1. Drücken Sie im Betrieb kurz die Taste ⊜. Das Menü Einstellungen erscheint.
- 2. Drücken Sie  $\triangle$ , um die Senderliste aufzurufen.
- 3. Durch Drehen von **4** markieren Sie den gewünschten Sender.
- 4. Durch Drücken von  $\triangle$  schalten Sie auf den gewünschten Sender um.

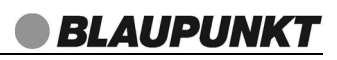

### *12.4 FAVORITENLISTE*

#### *DAB-Sender in der Favoritenliste speichern*

Sie können bis zu 40 Radiosender in der Favoritenliste speichern.

- 1. Stellen Sie den gewünschten Sender ein.
- 2. Drücken Sie im Betrieb kurz die Taste ⊜. Das Menü Einstellungen erscheint.
- 3. Drehen Sie *A*, bis das Menü *Favoriten speichern* erscheint und drücken die Taste  $\Delta$
- 4. Drehen Sie , um einen Speicherplatz zwischen 1 und 40 zu wählen und drücken dann  $\triangle$ . Der Sender wird auf dem markierten Speicherplatz gespeichert. War der Platz schon belegt, wird der alte Sender überschrieben.

#### *Favoritenliste aufrufen*

- 1. Drücken Sie kurz die Taste  $\chi^2$ . Die Favoritenliste erscheint.
- 2. Drehen Sie  $\chi^2$ , um einen Speicherplatz zwischen 1 und 40 zu wählen. Nach einigen Sekunden wird der gewählte Sender gespielt.

**HINWEIS:** Sie können die Favoritenliste auch über das Menü Einstellungen aufrufen.

### *12.5 SENDERINFORMATIONEN WECHSELN*

Im Display werden Zusatzinformationen eingeblendet. Diese Informationen werden von den Radiosendern übertragen. Es ist möglich, dass die Anzahl der Informationen von Sender zu Sender unterschiedlich ist.

• Drücken Sie kurz **,** um die Informationen zu wechseln. Es werden Informationen wie z.B. Künstler und Titelnamen oder der Programmtyp eingeblendet.

### *12.6 WEITERE DAB-FUNKTIONEN*

Aufräumen: Die Funktion Aufräumen löscht Sender aus der Senderliste, die nicht mehr empfangen werden können. Das kann der Fall sein, wenn Sie umziehen oder der Sender abgeschaltet wurde.

- 1. Drücken Sie im Betrieb kurz die Taste ⊜. Das Menü Einstellungen erscheint.
- 2. Drehen Sie  $\triangle$ , bis das Menü Aufräumen erscheint und drücken die Taste  $\triangle$ .
- 3. Drehen Sie  $\triangle$ , um Ja zu markieren und drücken dann  $\triangle$ , um die Senderliste von nicht länger aktiven Sendern zu befreien.

Manuelle Suche: Sie können direkt nach Senderblöcken suchen.

- 1. Drücken Sie im Betrieb kurz die Taste ⊜. Das Menü Einstellungen erscheint.
- 2. Drehen Sie 4, bis das Menü Manuelle Suche erscheint und drücken die Taste  $\overline{\mathcal{A}}$
- 3. Drehen Sie  $\triangle$ , bis der gewünschte Block markiert ist und drücken dann  $\triangle$ .

### *13. BLUETOOTH*

### *13.1 BLUETOOTH-VERBINDUNG HERSTELLEN*

#### **HINWEISE:**

- Nach dem Einschalten der Betriebsart Bluetooth versucht das Gerät automatisch, eine Verbindung zum letzten gekoppelten Gerät herzustellen oder eine neue Verbindung aufzubauen. Dazu müssen beide Geräte eingeschaltet sein, Bluetooth muss aktiviert sein und die Geräte müssen sich im Empfangsbereich befinden.
- Die Kennung des Gerätes ist Blaupunkt Verona.
- 1. Aktivieren Sie die Bluetooth-Verbindung des Abspielgerätes. Das Abspielgerät sucht nun nach Geräten, mit denen es sich verbinden kann.
- 2. Schalten Sie das DAB+ Radio Verona ein.
- 3. Drücken Sie die Taste **O I** so oft, bis im Display Bluetooth erscheint.
- 4. Das Abspielgerät sollte nun die Gerätekennung Blaupunkt Verona empfangen. Tippen Sie auf die Kennung am Abspielgerät, um die Verbindung zum DAB+ Radio Verona herzustellen. Sie hören einen Signalton und im Display leuchtet Verbunden. Beide Geräte sind nun miteinander verbunden.
- 5. Starten Sie nun am Abspielgerät die Wiedergabe eines Musiktitels. Der Ton wird über das DAB+ Radio Verona wiedergegeben. Die Steuerung der Wiedergabe erfolgt über das Abspielgerät, die Lautstärke kann auch am DAB+ Radio Verona eingestellt werden.

**HINWEIS:** Einige Abspielgeräte können auch mit den Tasten des DAB+ Radio Veronas bedient werden. Funktionen wie Play/Pause und das Aufrufen des nächsten oder vorherigen Titels sind dann möglich.

#### **HINWEISE:**

- Falls beim Koppeln ein Code eingegeben werden muss, dann verwenden Sie "0000". Geben Sie diesen Code am Abspielgerät ein.
- Ist die Wiedergabe verzerrt, kann es daran liegen, dass der Audiopegel am Abspielgerät zu hoch eingestellt ist. Regeln Sie die Lautstärke am Abspielgerät herunter und erhöhen Sie statt dessen die Lautstärke am DAB+ Radio Verona.
- Es kann sein, dass nicht alle Bluetooth-Geräte verbunden werden können.

#### *Verbindung trennen*

Trennen Sie die Verbindung, indem Sie ...

- ... die Funktion Bluetooth am Abspielgerät ausschalten,
- ... eine andere Betriebsart wählen,
- ... das DAB+ Radio Verona in Stand-by schalten,
- ... den Empfangsbereich verlassen.

### *13.2 BEDIENUNG ÜBER BLUETOOTH*

**HINWEIS:** Es ist möglich, dass nicht alle Geräte die Bedienung über das DAB+ Radio Verona unterstützen.

**BLAUPUNKT** 

#### *Einstellungen mit dem DAB+ Radio Verona*

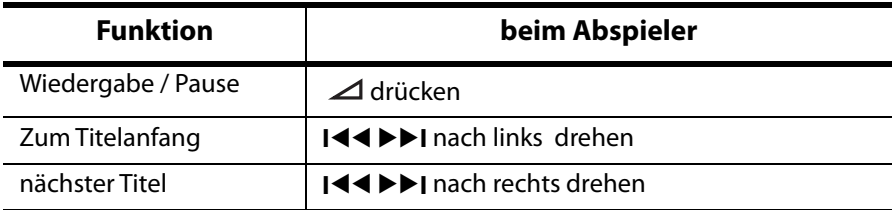

#### *Anruf am Telefon annehmen*

- 1. Wenn Sie während der Wiedergabe einen Anruf erhalten, wird der Ton automatisch herunter geregelt und das Telefon klingelt.
- 2. Nehmen Sie den Anruf wie gewohnt an. Der Ton wird über das Telefon wiedergegeben.
- 3. Zum Schluss beenden Sie das Gespräch wie gewohnt. Nach einigen Sekunden startet die Wiedergabe und der Ton wird wieder über das DAB+ Radio Verona ausgegeben.

#### *Ein anderes Gerät über Bluetooth anschließen*

- 1. Wenn Sie ein anderes Wiedergabegerät über Bluetooth anschließen wollen, entfernen Sie das DAB+ Radio Verona aus der Bluetooth-Liste des aktuellen Wiedergabegerätes.
- 2. Verbinden Sie das neue Gerät wie zuvor beschrieben.

### *14. SONDERFUNKTIONEN*

#### *14.1 SPRACHE*

Die Displayinformationen können in verschiedenen Sprachen angezeigt werden.

- 1. Drücken Sie im Betrieb kurz die Taste (=). Das Menü Einstellungen erscheint.
- 2. Drehen Sie  $\triangle$ , bis das Menü Sprache erscheint und drücken die Taste  $\triangle$ .
- 3. Drehen Sie  $\triangle$ , bis die gewünschte Sprache erscheint und drücken dann  $\triangle$ . Die neue Sprache wird sofort angezeigt.

### *14.2 BELEUCHTUNG*

In diesem Menü finden Sie die Untermenüs Displaybeleuchtung und Helligkeit.

#### *Displaybeleuchtung*

Hier legen Sie fest, nach wie viel Sekunden die Displaybeleuchtung abgeschaltet werden oder ob sie immer eingeschaltet bleiben soll.

- 1. Drücken Sie im Betrieb kurz die Taste ⊜. Das Menü Einstellungen erscheint.
- 2. Drehen Sie  $\triangle$ , bis das Menü Beleuchtung erscheint und drücken die Taste  $\blacktriangle$
- 3. Wählen Sie Displaybeleuchtung und drücken dann  $\Delta$ .
- 4. Wählen Sie eine Zeit zwischen 10 und 180 Sekunden oder Immer an und drücken dann  $\Delta$ .

#### *Helligkeit*

Hier legen Sie die Helligkeit des Displays fest.

- 1. Drücken Sie im Betrieb kurz die Taste (B. Das Menü Einstellungen erscheint.
- 2. Drehen Sie 4, bis das Menü Beleuchtung erscheint und drücken die Taste  $\overline{\mathcal{A}}$
- 3. Wählen Sie Helligkeit drücken dann  $\triangle$ .
- 4. Wählen Sie zwischen (Hoch, Mittel, Gering) und drücken dann  $\Delta$ .

#### *14.3 EQUALIZER*

Sie können zwischen 6 voreingestellten Klangfarben (Normal, Klassik, Pop, Jazz, Rock, Mittig) wählen.

**HINWEIS:** Die Klangfarbe Normal ist voreingestellt. Für besten Sound empfehlen wir die Einstellung Rock.

- 1. Drücken Sie im Betrieb kurz die Taste (=). Das Menü Einstellungen erscheint.
- 2. Drehen Sie  $\triangle$ , bis das Menü EQ erscheint und drücken die Taste  $\triangle$ .
- 3. Wählen Sie die gewünschte Wiedergabeart und drücken dann  $\triangle$ .

#### *14.4 EINSTELLEN VON DATUM UND UHRZEIT*

**HINWEIS:** Die Uhrzeit wird in der Regel automatisch eingestellt. Wenn dies nicht innerhalb weniger Minuten geschieht, können Sie die Uhrzeit auch von Hand einstellen.

- 1. Drücken Sie kurz die Taste ⊜. Das Menü Einstellungen erscheint.
- 2. Drehen Sie *A*, bis das Menü Uhrzeit/Datum erscheint und drücken die Taste . Es erscheinen 5 Untermenüs, z. B. Zeit/Datum einstellen.
- 3. Drehen Sie 4, um das gewünschte Untermenü zu wählen und drücken Sie  $\Delta$ , um das Menü aufzurufen.
	- Zeit/Datum einstellen: Uhrzeit und Datum einstellen
	- Stundenformat einstellen: Legen Sie die Anzeige der Uhrzeit (12 oder 24 Stundenanzeige) fest.
	- Datumsformat einstellen: Wählen Sie zwischen Tag/Monat/Jahr oder Monat/ Tag/Jahr oder Jahr/Monat/Tag
	- Zeitanzeige: Wählen Sie zwischen analoger und digitaler Anzeige der Uhrzeit.
	- Autom. Update: Wählen Sie zwischen dem automatischen Einstellen (Update vom Radio) und dem Einstellen von Hand (Kein Update).
- 4. Durch Drehen von  $\angle$ rufen Sie die Einstellungen auf und durch Drücken der Taste  $\triangle$  speichern Sie Ihre Wahl.
- 5. Einige Sekunden nach dem letzten Speichern erlischt das Menü automatisch.

#### *14.5 ALARM EINSTELLEN*

Vor dem Einstellen eines Alarms muss die Uhrzeit gestellt sein.

Sie können zwei individuell gestaltete Alarme einstellen.

#### **HINWEIS: Vergessen Sie nicht, den Wecker auf** EIN **zu schalten.**

- 1. Drücken Sie kurz die Taste ⊜. Das Menü Einstellungen erscheint.
- 2. Drehen Sie  $\triangle$  bis das Menü Wecker erscheint und drücken die Taste  $\triangle$ . Es erscheinen die Wecker 1 und 2.
- 3. Drehen Sie 4. um den gewünschten Wecker zu markieren und drücken Sie  $\Delta$ , um das Menü aufzurufen. Der Menüpunkt Wecker ist markiert.
- 4. Durch Drücken der Taste  $\triangle$  schalten Sie den Wecker Ein und Aus. Wenn Sie nach dem Drücken einige Sekunden warten, erlischt das Menü. Die Änderung ist gespeichert.

Oder Sie rufen gleich die nächsten Menüpunkte auf, um den Wecker zu stellen.

- Zeit: Stunde und Uhrzeit einstellen.
- Quelle: Sie können mit DAB, FM oder einem Weckton geweckt werden.
- Interval: Stellen Sie den Weckmodus ein. Sie können wählen zwischen Einmal, Täglich, Wochenende und Werktage. **HINWEIS:** Wenn Sie die Funktion Einmal wählen, gilt dies für das einmalige Wecken zur nächsten eingestellten Alarmzeit.
- Lautstärke: Lautstärke einstellen. **HINWEIS:** Stellen Sie den Weckton nicht zu leise.
- Schalten Sie den Alarmton aus, indem Sie **O I** drücken.
- Zum Wiederholen des Alarms in 5 Minuten drücken Sie die Taste  $\triangle$ (Snooze-Funktion).

### *14.6 WERKSEINSTELLUNG*

**HINWEIS:** Beim Zurücksetzen auf die Werkseinstellung werden alle eigenen Einstellungen gelöscht.

- 1. Drücken Sie im Betrieb kurz die Taste ⊜. Das Menü Einstellungen erscheint.
- 2. Drehen Sie 4, bis das Menü Werkseinstellungen erscheint und drücken dann  $\Delta$
- 3. Drehen Sie  $\triangle$ , um Ja zu markieren und drücken dann  $\triangle$ . Der Vorgang wird gestartet. Es findet ein DAB Suchlauf statt. Nach dem Suchlauf wird der erste gefundene Sender gespielt.

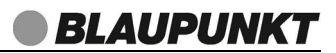

#### *14.7 AUSSCHALTZEIT (SLEEP) EINSTELLEN*

Das Gerät schaltet nach Ablauf der gewählten Zeit in den Standby-Betrieb.

- 1. Drücken Sie im Betrieb kurz die Taste ⊜. Das Menü Einstellungen erscheint.
- 2. Drehen Sie  $\triangle$ , bis das Menü Sleep erscheint und drücken dann  $\triangle$ .
- 3. Drehen Sie  $\triangle$ , um Ihre gewünschte Ausschaltzeit zu markieren (Aus, 15 Minuten bis 2 Stunden) und drücken dann  $\Delta$ . Die Ausschaltzeit wird gespeichert. Im Display wird unten die verbleibende Restlaufzeit bis zu Ausschalten eingeblendet.

### *14.8 SOFTWARE-VERSION ANSEHEN*

- 1. Drücken Sie im Betrieb kurz die Taste (=). Das Menü Einstellungen erscheint.
- 2. Drehen Sie 4, bis das Menü System Version erscheint und drücken die Taste . Die Versionsnummer wird für einige Sekunden angezeigt.

### *15. REINIGUNG*

**GEFAHR!** Trennen Sie das Gerät vor dem Reinigen vom Netz. Achten Sie  $\sqrt{N}$  darauf, dass keine Flüssigkeit in das Gerät eindringt. **VORSICHT:** Lösungsmittel, Spiritus, Verdünnungen usw. dürfen nicht verwendet werden, sie können die Oberfläche des Gerätes beschädigen. Verwenden Sie keine ätzenden oder scheuernden Reinigungsmittel. Diese könn-

ten die Oberfläche des Gerätes beschädigen.

• Falls erforderlich, reinigen Sie das Gerät mit einem weichen, trockenen Tuch.

# *16. PROBLEMLÖSUNGEN*

Sollte Ihr Gerät einmal nicht wie gewünscht funktionieren, gehen Sie bitte erst diese Checkliste durch. Vielleicht ist es nur ein kleines Problem, das Sie selbst beheben können.

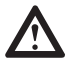

**GEFAHR!** Versuchen Sie auf keinen Fall, das Gerät selbstständig zu reparieren. Wenn Sie den Fehler nicht beheben können, wenden Sie sich an unser Service-Center.

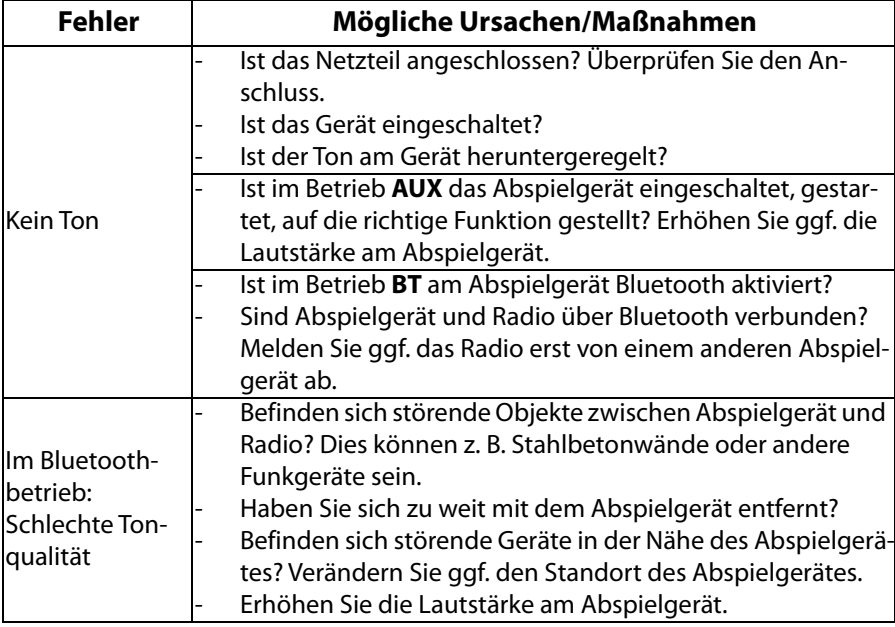

Wenn Sie den Fehler nicht beheben können, wenden Sie sich an unsere Hotline: **00 800 1300 1400**

(Montag bis Freitag, 8.00 bis 18.00 Uhr / kostenlos aus dem Festnetz, sowie den Mobilfunknetzen)

oder per E-mail an: **blaupunkt-service-de@teknihall.de**

# *17. ENTSORGEN*

Altgeräte und Batterien dürfen nicht im normalen Hausmüll entsorgt werden.

Die Verpackung bewahren Sie nach Möglichkeit bis zum Ablauf der Garantiezeit auf. Danach entsorgen Sie sie bitte umweltgerecht. Das Gerät muss – gemäß der Entsorgungsrichtlinie 2012/19/EU – einer geordneten Entsorgung zugeführt werden. Kunststoffe und Elektronikteile müssen einer Wiederverwertung zugeführt werden. Erkundigen Sie sich bei Ihrer zuständigen Entsorgungsstelle.

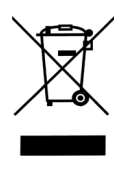

Je nach Art und Größe des Gerätes sowie der Verkaufsfläche und dem Abgabeort, können auch Vertreiber zur unentgeltlichen Rücknahme oder Abholung von Altgeräten gesetzlich verpflichtet sein. Beachten Sie hierzu die jeweils aktuell gültigen gesetzlichen Bestimmungen oder informieren Sie sich im Handel.

### *18. TECHNISCHE DATEN*

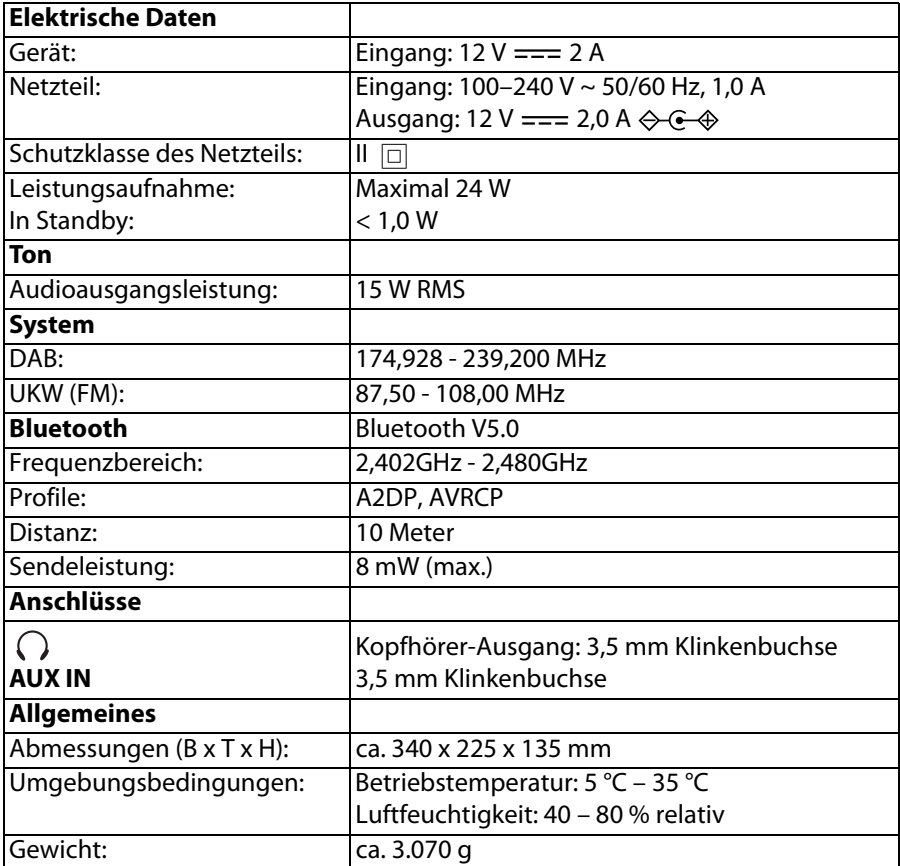

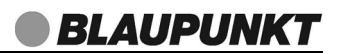

#### **ERP-Tabelle**

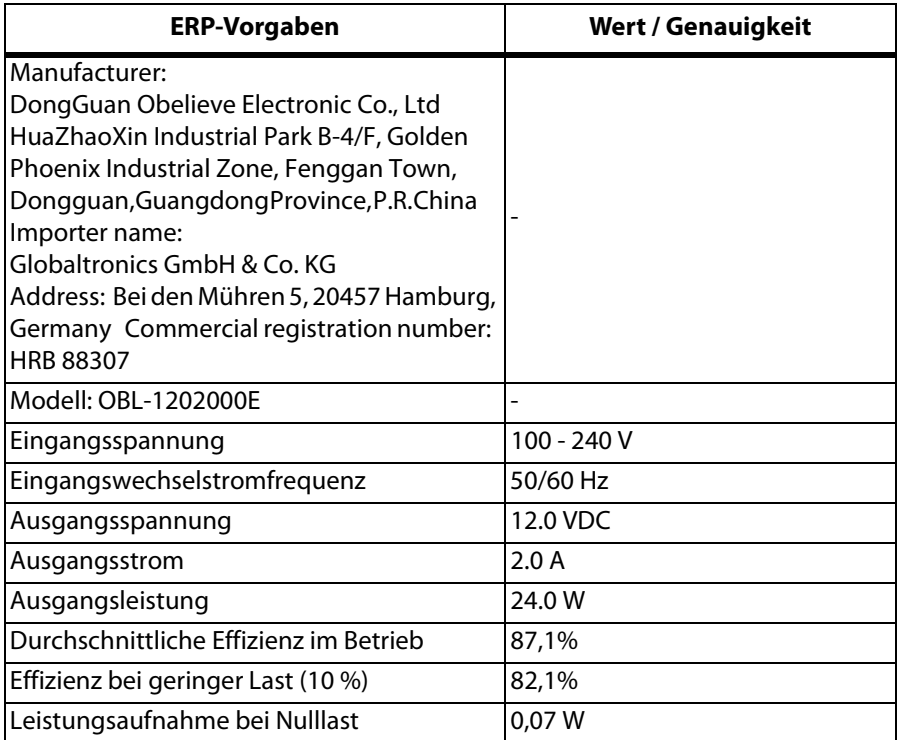

Technische Änderungen vorbehalten.

#### **Symbole am Gerät**

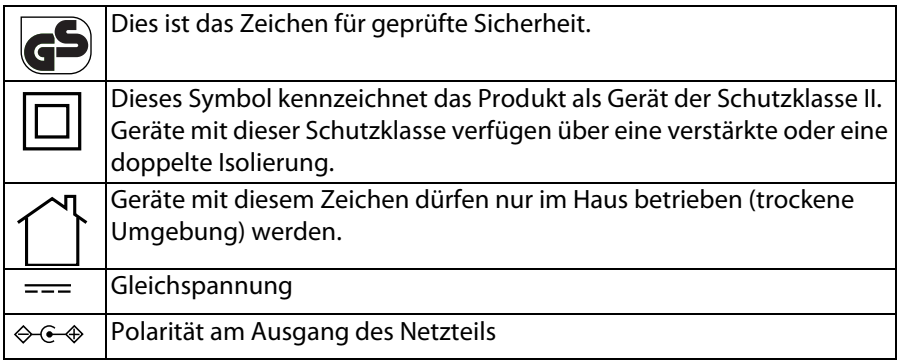